#### CIM User Guide: Getting Started

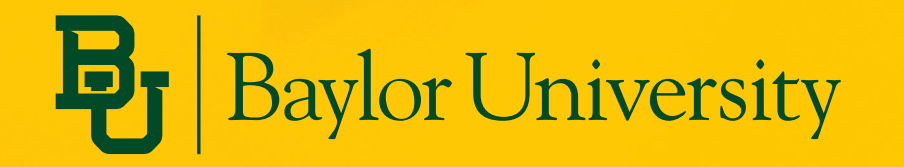

Last updated 11/15/2023

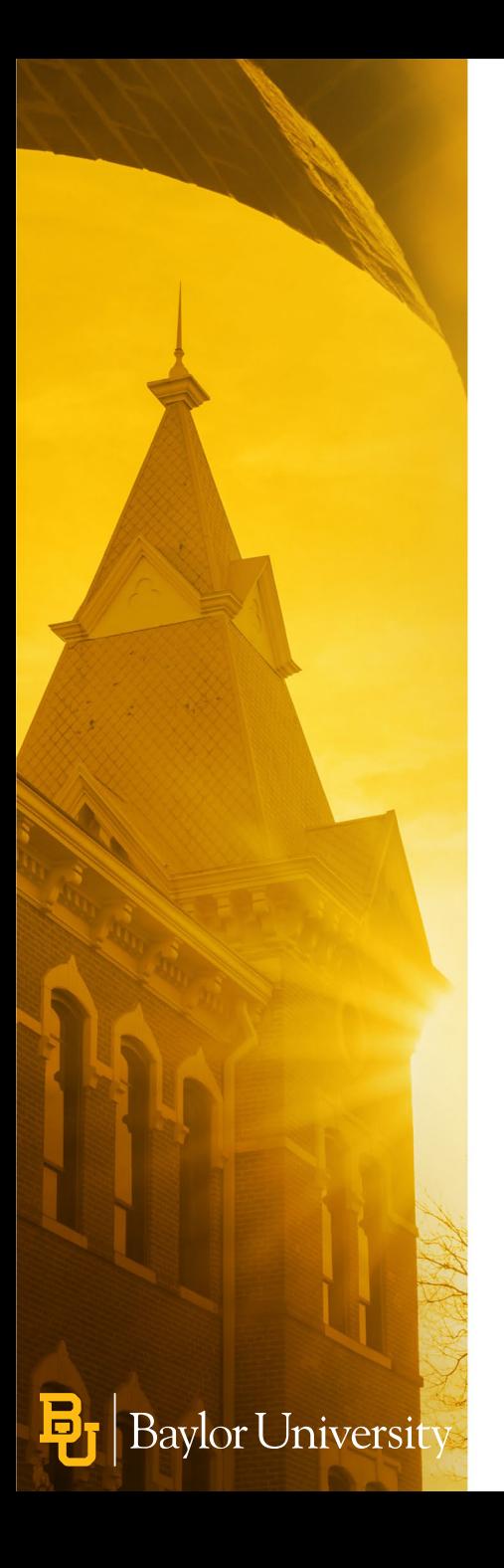

## **Topics Covered in this Module**

- What is CIM?
- Getting Started
- Types of Proposal Forms
- Approval Workflow Overview

## **What is CIM?**

- Baylor's Curriculum Inventory Management (CIM) System is part of an application called CourseLeaf. Baylor uses three CourseLeaf products: Catalog (CAT), Class Scheduling (CLSS), and CIM.
- Advantages of using CIM
	- Eliminates paper processes
	- Streamlines approval process with automated workflow
	- CAT and CIM integrate our academic catalogs with Banner
	- Provides real time status information

### **Getting Started**

- **Web Browser Compatibility**
	- Mozilla Firefox, Google Chrome, Apple Safari, Microsoft Edge
	- *Because of the option to upload documents, CIM is best accessed on a laptop or desktop*
- **Proposals-** Any Baylor faculty member has access to log in and submit a request.
	- Course Proposal Login- <https://courseleaf.baylor.edu/courseadmin>
	- Program Proposal Login- <https://courseleaf.baylor.edu/programadmin>
	- Miscellaneous Change Login- <https://courseleaf.baylor.edu/miscadmin>
- **Approvals** If you need to approve a course request, you may do so by clicking on the email you received or by going to the CourseLeaf approval page:
	- Courseleaf Approvals- <https://courseleaf.baylor.edu/approve>

## **Proposal Forms**

- Three types of proposal forms:
	- **Course Form**
	- **Program Form Used for:**
		- Accelerated UG-GR
		- Certificate
		- Concentration
		- Degree/School Core
		- Dual Degree
		- Joint Degree
		- Major
		- Minor

**Baylor Universit** 

- **Miscellaneous Form Used for:**
	- Prefix Change
	- Department Change
	- Department Name Change
	- New Department
	- New Off Campus Instructional Site

#### $\mathbf{E}_{\mathrm{I}}$  Baylor University

#### **Program Management**

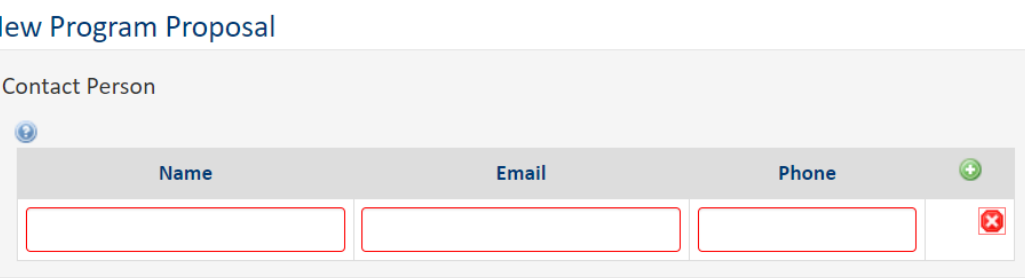

#### **Program Information**

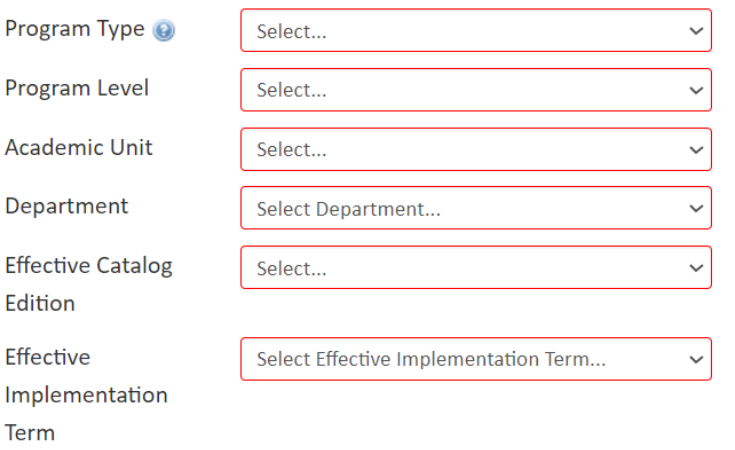

# **Approval Workflow**

- CIM does not change current approval processes
- CIM *automates* the approval process and prompts approvers through email notifications
- Workflows vary by level and change type, but generally follow these steps:

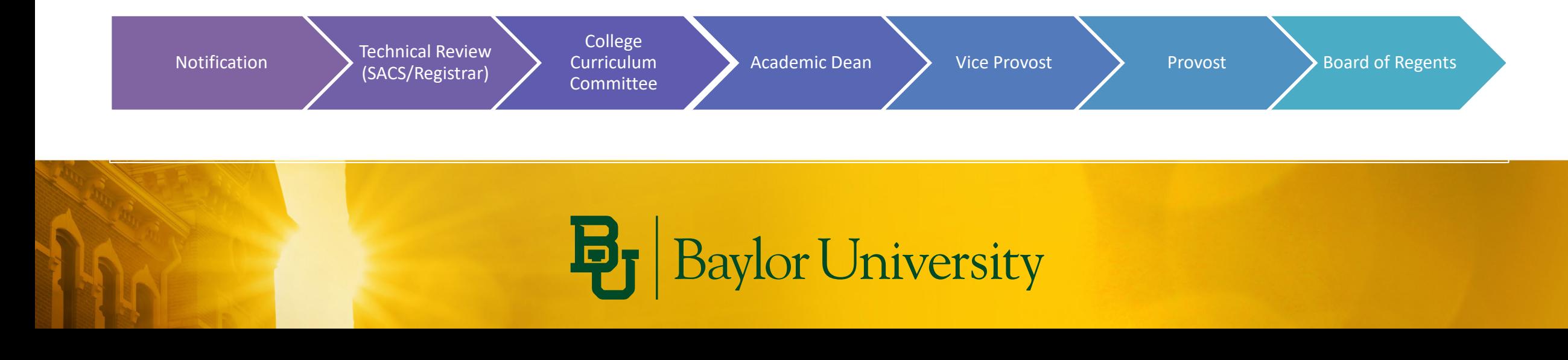

#### **For More Information**

- Check out the CIM Resources for Faculty and Staff
	- [https://registrar.web.baylor.edu/courses-catalogs/cim-curriculum](https://registrar.web.baylor.edu/courses-catalogs/cim-curriculum-management-resources-facultystaff)[management-resources-facultystaff](https://registrar.web.baylor.edu/courses-catalogs/cim-curriculum-management-resources-facultystaff)

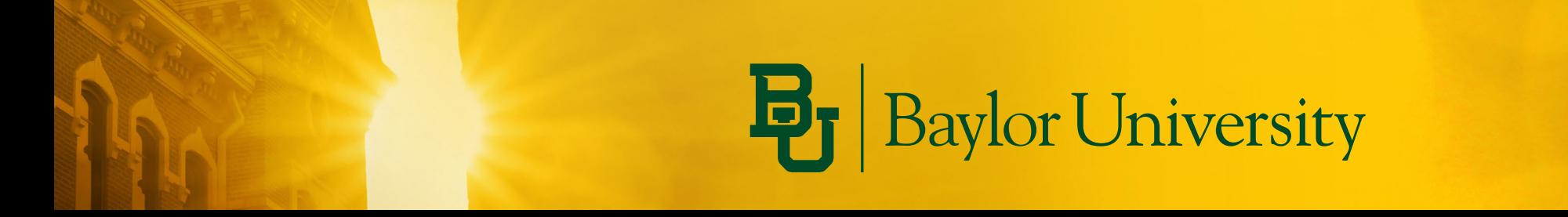